# **RANCANG BANGUN SISTEM INFORMASI PRODUCTION PLANNING AND INVENTORY CONTROL (PPIC) DENGAN METODE MRP**

Mochamad Subianto<sup>1)</sup>, Nining Martiningtyas<sup>2)</sup>

1) Program Studi Sistem Informasi, STIKOM Surabaya, byan\_la@yahoo.co.id 2) Program Studi Sistem Informasi, STIKOM Surabaya, nining @stikom.edu

**Abstrak:** Sebuah perusahaan manufaktur, mempunyai permintaan bahan baku yang tergantung pada rencana produksi untuk produk akhir. Rencana produksi, dapat ditentukan perencanaan berapa banyak bahan baku yang akan dibutuhkan dalam setiap periode waktu mendatang. Untuk itu, agar mencapai jumlah produk akhir yang diharapkan dan proses produksi tidak ada kendala dengan bahan baku yang dibutuhkan, baik itu kekurangan atau kelebihan yang mengakibatkan penambahan biaya tambahan yang memang tidak diharapkan oleh perusahaan, maka dibutuhkan suatu sistem informasi yang berguna untuk memantau, mengatur perencanaan pembelian, serta mengontrol dan memberikan suatu keputusan mengenai bahan baku dengan metode *Material Requirement Planning* (MRP). Sistem informasi yang dibangun menggunakan metode MRP tipe 2, yaitu sistem informasi yang digunakan untuk merencanakan dan mengontrol persediaan dan juga kapasitas dari suatu perusahaan manufaktur. Pada sistem ini order dari hasil *explosion* di cek untuk dilihat apakah sesuai dengan kapasitas yang tersedia atau tidak. Berdasarkan evaluasi yang ada bahwa sistem informasi ini dapat membantu departemen *Production Planning and Inventory Control* (PPIC)) dalam merencanakan, melaksanakan dan mengontrol pembelian bahan baku agar tidak ada hambatan dalam . Mechannal Subismies<sup>13</sup>. Nining Martiniantyae<sup>23</sup><br>
1) Program Stati Sasem Internati STROM Surabaya, byan lag yeahoo coid<br>
2) Program Stati Sasem Internati STROM Surabaya, byan lag yeahoo coid<br>
Abstrakt: Schoin potentialit

**Kata kunci:** *Material Requirement Planning*, *Production Planning and Inventory Control*

Permintaan bahan baku tergantung pada rencana produksi untuk produk akhir (*finish good/good product*) di perusahaan manufaktur. Rencana produksi, dapat ditentukan berapa banyak bahan baku yang akan dibutuhkan dalam setiap periode mendatang dalam cakupan waktu perencanaan. Kebutuhan jumlah produk akhir ditentukan oleh ramalan penjualan yang dikeluarkan oleh departemen pemasaran. Untuk itu, agar mencapai jumlah produk akhir yang diharapkan dan proses produksi tidak ada kendala dengan bahan baku yang dibutuhkan, baik itu kekurangan atau kelebihan yang mengakibatkan penambahan biaya yang tidak diharapkan oleh perusahaan, maka dibutuhkan suatu cara atau sistem yang berguna untuk memantau, mengatur perencanaan pembelian, serta mengontrol pengadaan bahan baku.

Untuk memantau, mengatur perencanaan pembelian, serta mengontrol dan memberikan suatu keputusan mengenai bahan baku dapat dilakukan dengan metode *Materials Requirement Planning* (MRP). MRP merupakan suatu teknik atau prosedur untuk mengelola persediaan dalam suatu operasi manufaktur (Katherine, 2003). Metode MRP ini dikembangkan secara spesifik dengan tujuan berhadapan dengan kompleksitas penempatan waktu dan hubungannya dengan inventori. Pengendalian persediaan ini memperhatikan hubungan antara item persediaan, sehingga dapat meningkatkan efisiensi dalam menentukan hubungan setiap item secara cepat dan tepat.

Tujuan utama dari penerapan metode MRP adalah membuat jadwal untuk mengetahui kebutuhan akan bahan baku dalam usaha memenuhi kebutuhan rokok (*finish good*). Berdasar jadwal kebutuhan dapat ditentukan kapan bahan baku tersebut harus dilakukan pengadaan dengan tetap memperhitungkan *inventory level* dan *safety stock*, serta *lead time* atau waktu yang diperlukan dalam pengiriman dan produksi bahan baku. Dalam hal ini, semua proses ini dilakukan oleh Departeman *Production Plannning and Inventory Control* (PPIC) yang bertanggung jawab untuk menyetujui dan mengeluarkan pesanan bahan baku.

Perencanaan, pelaksanaan dan pengontrolan yang baik, hanya dapat dilaksanakan dengan dukungan penuh dari sistem informasi. Penggunaan dan penerapan sistem informasi akan meningkatkan kinerja dan kontrol yang baik (Siregar, 2003). Hal ini, menjadi daya tarik penulis untuk mengembangkan metode MRP secara terkomputerisasi yang bisa digunakan oleh perusahaan manufaktur dalam monitoring, perencanaan pembelian, kontrol bahan baku, dan membuat keputusan secara cepat.

*SNASTI 2009 - 343*  PT Philip Morris Indonesia (PMI) merupakan perusahaan manufaktur yang dalam pelaksanaan monitoring, perencanaan pembelian dan control bahan baku sudah menggunakan MRP, dalam hal ini dilakukan oleh PPIC, dengan menggunakan aplikasi

Excel. MRP menggunakan aplikasi Excel tersebut terdapat beberapa keterbatasan untuk membantu pihak PPIC dalam melakukan kegiatan peramalan dan monitoring. yaitu:

- 1. Setiap minggu harus update outstanding PO dan inventory stock yang diambil dari applikasi SAP (aplikasi yang digunakan untuk pembelian, penerimaan, pembayaran dan aliran data, serta beberapa laporan yang dipakai oleh PT. Philip Morris Indonesia), kemudian dimasukkan ke dalam excel untuk menjalankan MPR (*Material Requirement Planning*). Kegiatan ini dilakukan di awal minggu yaitu hari Senin.
- 2. Belum adanya informasi ukuran waktu yang seharusnya dilakukan pembelian karena sekarang masih menggunakan perkiraan dengan melihat kapan material itu habis dan 1 bulan sebelumnya atau lebih, maka akan dilakukan pembelian. Kadang-kadang hari libur terlupakan dalam perhitungan karena itu sangat berpengaruh dalam pengiriman dan waktu produksi yang dibutuhkan vendor dalam memenuhi order.
- 3. Belum adanya alat untuk mengatur alokasi pembelian terhadap vendor yang sudah ditetapkan oleh pihak PMI Regional secara cepat. Hal ini dilakukan sebelum melakukan pembelian, jumlah yang akan dibeli atau dibutuhkan akan dibagi sesuai dengan alokasi dan melihat pembelian sebelumnya untuk mengukur pemenuhan alokasi dalam satu tahun. Jika ada perubahan, maka PPIC akan merubah forecast yang sudah dibuat di awal tahun.
- 4. Belum adanya alat yang memberikan informasi seberapa banyak atau prosentase yang telah dipenuhi untuk alokasi pembelian terhadap vendor yang sudah ditentukan dalam waktu satu tahun.

Dengan adanya keterbatasan applikasi yang dipakai oleh PT PMI, maka diperlukan sebuah sistem informasi yang dapat membantu Departeman PPIC untuk memantau, perencanaan pembelian, dan kontrol bahan baku. Oleh karena itu, maka permasalahan dapat dirumuskan "Bagaimana merancang dan membangun sebuah sistem informasi PPIC untuk merencanakan, mengontrol dan menentukan keputusan dalam hal pembelian bahan baku / raw material dengan menerapkan metode MRP (*Material Requirements Planning*)". (political year of points) that is possible that is a statement of the<br>statement of the statement of the statement of the statement of the statement of<br>the statement of the statement of the statement of the statement of t

Dalam pembuatan aplikasi sistem informasi ini, batasan permasalahan adalah aplikasi ini diterapkan di PT Philip Morris Indonesia, metode MRP yang digunakan adalah MRP tipe 2 dengan periode waktu weekly, serta aplikasi dipusatkan pada bidang PPIC yaitu prosedur penyusunan rencana produksi, prosedur penyusunan Rencana Kebutuhan Material (RKB) dan Rencana Pembelian Material (RPB). Tujuan yang hendak dicapai dalam penyusunan Tugas Akhir ini adalah merancang dan membangun sebuah sistem informasi PPIC untuk merencanakan, mengontrol dan menentukan keputusan dalam hal pembelian bahan baku / raw

*SNASTI 2009 - 344* 

material dengan menerapkan metode MRP (*Material Requirements Planning*).

# **Landasan Teori**

#### *Material Requirement Planning* **(MRP)**

*Material Requirement Planning* (MRP) dibagi dan didefinisikan dalam 3 (tiga) kategori, yaitu (Katherine, 2003):

- 1. MRP tipe 1, berhubungan dengan sistem pengontrolan tentang order dari manufaktur dan pembelian untuk menghitung jumlah yang tepat, waktu yang tepat untuk menunjang jadwal induk. Sistem ini mengeluarkan order untuk mengontrol persediaan pada *Work in Proccess* (WIP) dan material melalui perencanaan penempatan. Pada sistem ini kapasitas tidak diperhitungkan.
- 2. MRP tipe 2, berhubungan dengan sistem informasi yang digunakan untuk merencanakan dan mengontrol persediaan dan juga kapasitas dari suatu perusahaan manufaktur. Pada sistem ini order dari hasil *explosion* di cek untuk dilihat apakah sesuai dengan kapasitas yang tersedia atau tidak. Jika ternyata kapasitas yang ada tidak cukup, maka jadwal induk harus dirubah.

3. MRP tipe 3, behubungan dengan sistem perencanaan manufaktur yaitu digunakan untuk merencanakan dan mengatur semua komponen dari manufactur yaitu persediaan, kapasitas, uang, personal, fasilitas dan perlengkapan umum lainnya.

Metode yang digunakan dalam penelitian ini adalah MRP tipe 2, adalah suatu teknik atau prosedur untuk mengelola persediaan dalam suatu operasi manufaktur dengan memperhitungkan kapasitas.

#### *Inventori Level*

*Inventory lavel* merupakan batas maksimal penyimpanan barang dengan memperhatikan keamanan sehingga membatasi tinggi maksimal tumpukan dan memperhatikan jarak antar barang agar mempermudah pengambilan baik itu dengan alat maupun tanpa alat (Katherine, 2003).

#### *Safety Stock*

*Safety stock* merupakan stock pengaman yang ditetapkan perencanaan MRP untuk mengantisipasi fluktuasi dalam pengiriman dan atau penawaran, serta adanya hal yang diinginkan/diduga di dalam pengiriman (Katherine, 2003).

# *Bill Of Materials (BOM)*

*Bill of Material* adalah suatu (*sub assembly*) yang dibutuhkan untuk memenuhi kebutuhan apabila perusahaan mampu memproduksi sendiri sub assembly-nya. (Katherine, 2003). BOM berisi informasi tentang hubungan komponen satu dengan yang lainnya dalam suatu perakitan (*assembly*), juga menginformasikan kebutuhan tiap komponen untuk membentuk setiap produksi akhir. Informasi ini sangat penting dalam penentuan kebutuhan kotor dan kebutuhan bersih. Lebih jauh lagi, struktur produk memberikan informasi tentang semua item, seperti : level item, jumlah yang dibutuhkan pada setiap rakitan, jumlah produk akhir yang harus dibuat.

# *Master Production Schedule*

Jadwal Induk Produksi didasarkan pada peramalan (*forecast*) atau kebutuhan permintaan dependent (perusahaan gabungan) dari setiap produk akhir yang akan dibuat. MPS (Mitra Pengelintingan Sigarette) merupakan proses alokasi untuk membuat sejumlah produk yang diinginkan dengan memperhatikan kapasitas yang dimiliki.

Perencanaan atas suatu Jadwal Induk Produksi dilakukan dalam dua tahap (Dwiningsih, 2000): (a) Menentukan besarnya kapasitas atau kecepatan operasi yang diinginkan, dan (b) Menentukan jumlah dari tenaga kerja yang dibutuhkan dan jumlah mesih serta shift yang diperlukan untuk penjadwalan.

# *Lead Time (L)*

Lead Time dari suatu item atau komponen dapat dibedakan menjadi dua yaitu (Katherine, 2003):

- a. *Lead Time Purchasing*, yaitu selang waktu antara barang mulai dipesan dari supplier sampai dengan barang diterima di pabrik, (apabila material dipesan dari pabrik lain).
- b. *Lead Time Manufacturing*, yaitu selang waktu antara barang mulai diproduksi sampai barang tersebut jadi dan siap untuk digunakan. (untuk material yang diproduksi sendiri).

# *Purchasing Activity*

*Purchasing Activity* atau aktivitas pembelian disini adalah aktivitas pembelian *raw material* yang dibutuhkan yang harus dipesan ke supplier sesuai dengan *vendor allocation* untuk memenuhi kebutuhan produksi dengan dasar *Purchase Requirement* (PR) yang dibuat oleh departemen PPIC yang berisi kuantitas barang dan kapan barang tersebut harus didatangkan *Panned Order Receipts* (POR).

Perhitungan yang digunakan adalah:  $BOM = FU + (FU x SW)...(1)$ 

 $GR_Z = BOM \times PP_Z \times (AO/100) \dots (2)$  $NR_Z = SR_Z - GR_Z ....(3)$  $TPNR = NRP_{Z-LT}$  .... (4)  $POR = TPNR_{\Sigma Z}$  .... (5)  $LS_Z = (S_Z + SR_Z) / GR_Z .... (6)$ Keterangan : BOM : Bill of Material FU : Formula Usage SW : Standard Waste GR : Gross Requirement AO : Allocatio Order PP : Production Planning atau Production Schedule NR : Net Requirement SR : Schedule Receipts POR : Purchase Order Requirement TPNR : Time Phase Net Requirement LT : Lead Time LS : Level Stock S : Stock Z : periode

# **METODE**

Diagram blok dapat digunakan untuk menunjukkan desain umum dari sistem yang akan dibuat, di mana digambarkan sebagai aliran data secara keseluruan antara proses-proses yang ada ke dalam suatu bentuk diagram (Hartono, 2008). Gambar 1 menunjukkan diagram blok yang menjelaskan tentang input proses dan output dari sistem yang akan dibuat. Dalam gambar 1 terdapat empat proses sistem komputer dan dua proses input. Proses sistem komputer merupakan proses yang dilakukan oleh komputer tanpa campur tangan user, dan proses input adalah proses yang dilakukan oleh user. Output dari dua proses yaitu proses komputer dan proses input adalah BOM, *Planning Production*, *Purchase Order*, dan *Stock* yang digunakan sebagai bahan pertimbangan dalam perhitungan di proses MRP. Perhitungan MRP juga mempertimbangkan beberapa aspek yaitu *lead time*, *safety stock*, *inventory level*, *Standard packaging*, dan *allocation order*. More Production Scholars contains the state of the state of the state of the state of the state of the state of the state of the state of the state of the state of the state of the state of the state of the state of the s

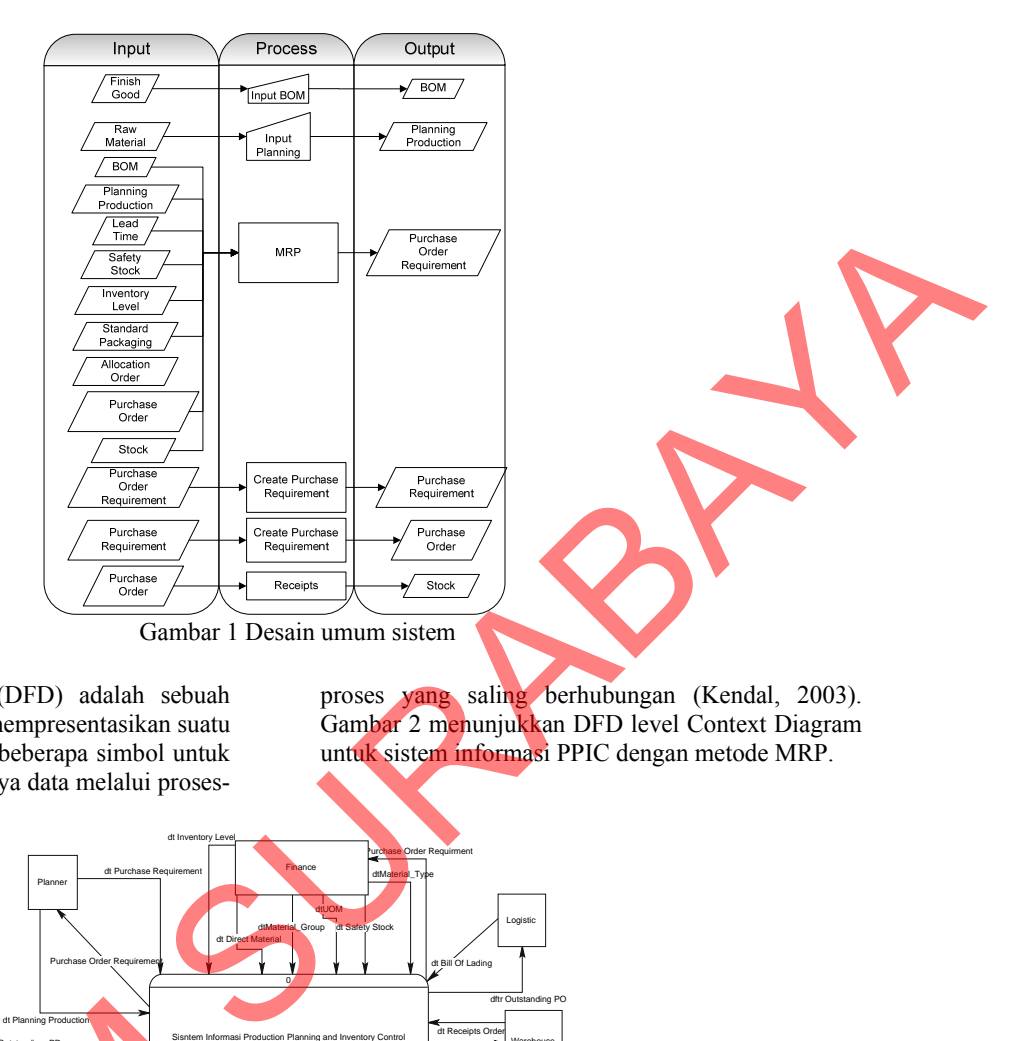

*Data Flow Diagram* (DFD) adalah sebuah grafik yang digunakan untuk mempresentasikan suatu sistem, dimana menggunakan beberapa simbol untuk menjelaskan bagaimana jalannya data melalui prosesproses yang saling berhubungan (Kendal, 2003). Gambar 2 menunjukkan DFD level Context Diagram untuk sistem informasi PPIC dengan metode MRP.

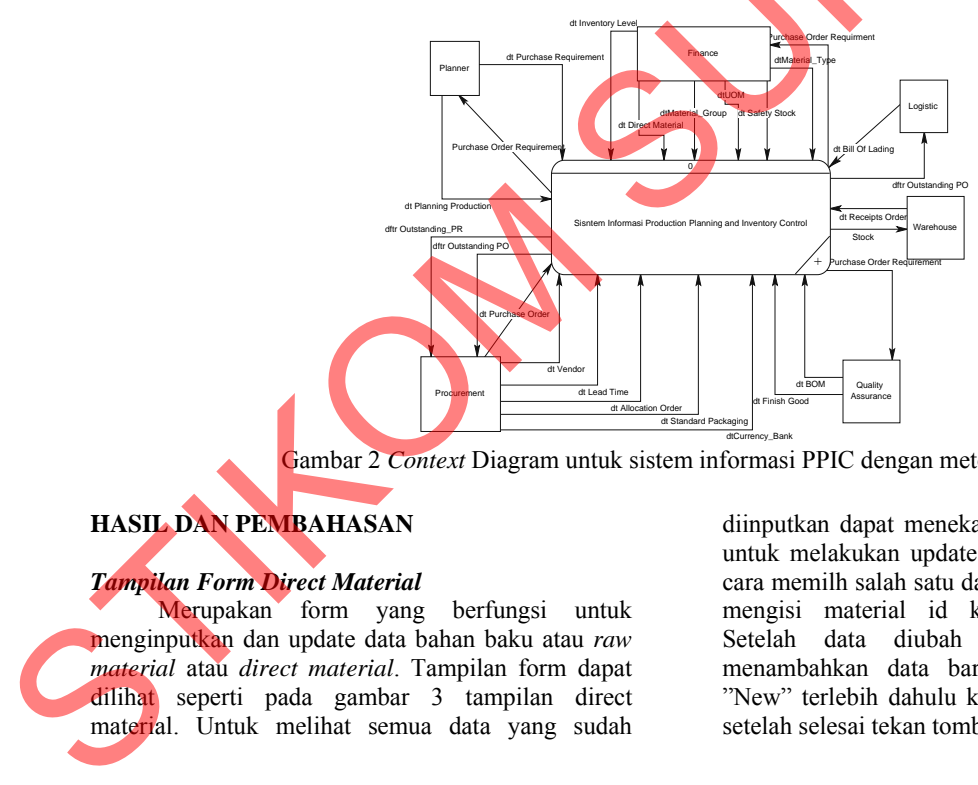

Gambar 2 *Context* Diagram untuk sistem informasi PPIC dengan metode MRP

# **HASIL DAN PEMBAHASAN**

# *Tampilan Form Direct Material*

Merupakan form yang berfungsi untuk menginputkan dan update data bahan baku atau *raw material* atau *direct material*. Tampilan form dapat dilihat seperti pada gambar 3 tampilan direct material. Untuk melihat semua data yang sudah

diinputkan dapat menekan tombol "List View", dan untuk melakukan update ada dua cara yaitu dengan cara memilh salah satu data yang ada di list view dan mengisi material id kemudian tekan "Search". Setelah data diubah tekan "Update". Untuk menambahkan data baru dapat menekan tombol "New" terlebih dahulu kemudian isi semua textbox, setelah selesai tekan tombol "Save".

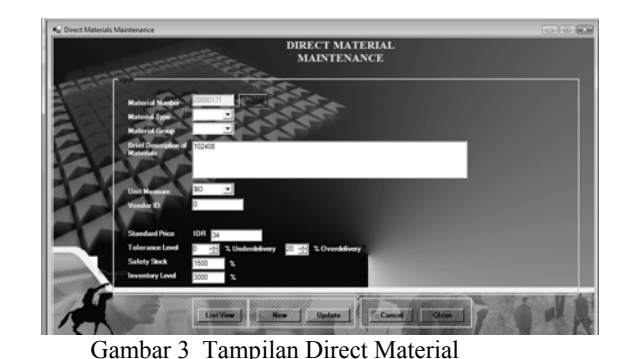

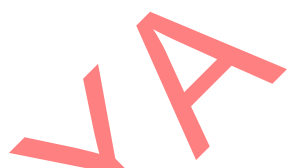

#### *Tampilan Form Vendor*

Merupakan form yang berfungsi untuk menginputkan dan update data vendor atau suppliyer. Tampilan form dapat dilihat seperti pada gambar 4 tampilan vendor master.

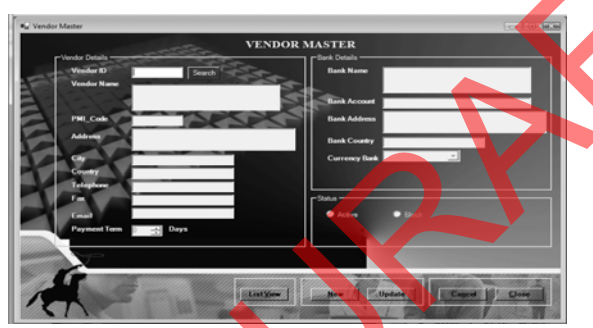

Gambar 4 Tampilan Form Vendor Master

Untuk melihat semua data yang sudah diinputkan dapat menekan tombol "List View", dan untuk melakukan update ada dua cara yaitu dengan cara memilh salah satu data yang ada di list view dan mengisi vendor id kemudian tekan "Search". Setelah data diubah tekan "Update". Untuk menambahkan data baru dapat menekan tombol "New" terlebih dahulu kemudian isi semua textbox, setelah selesai tekan tombol "Save".

#### *Tampilan Form Standard Packaging*

Merupakan form yang berfungsi untuk menginputkan dan update data standard packaging atau standard pengepakan dari raw material atau bahan baku atau direct material. Tampilan form dapat dilihat seperti pada gambar 5 tampilan form standard packaging.

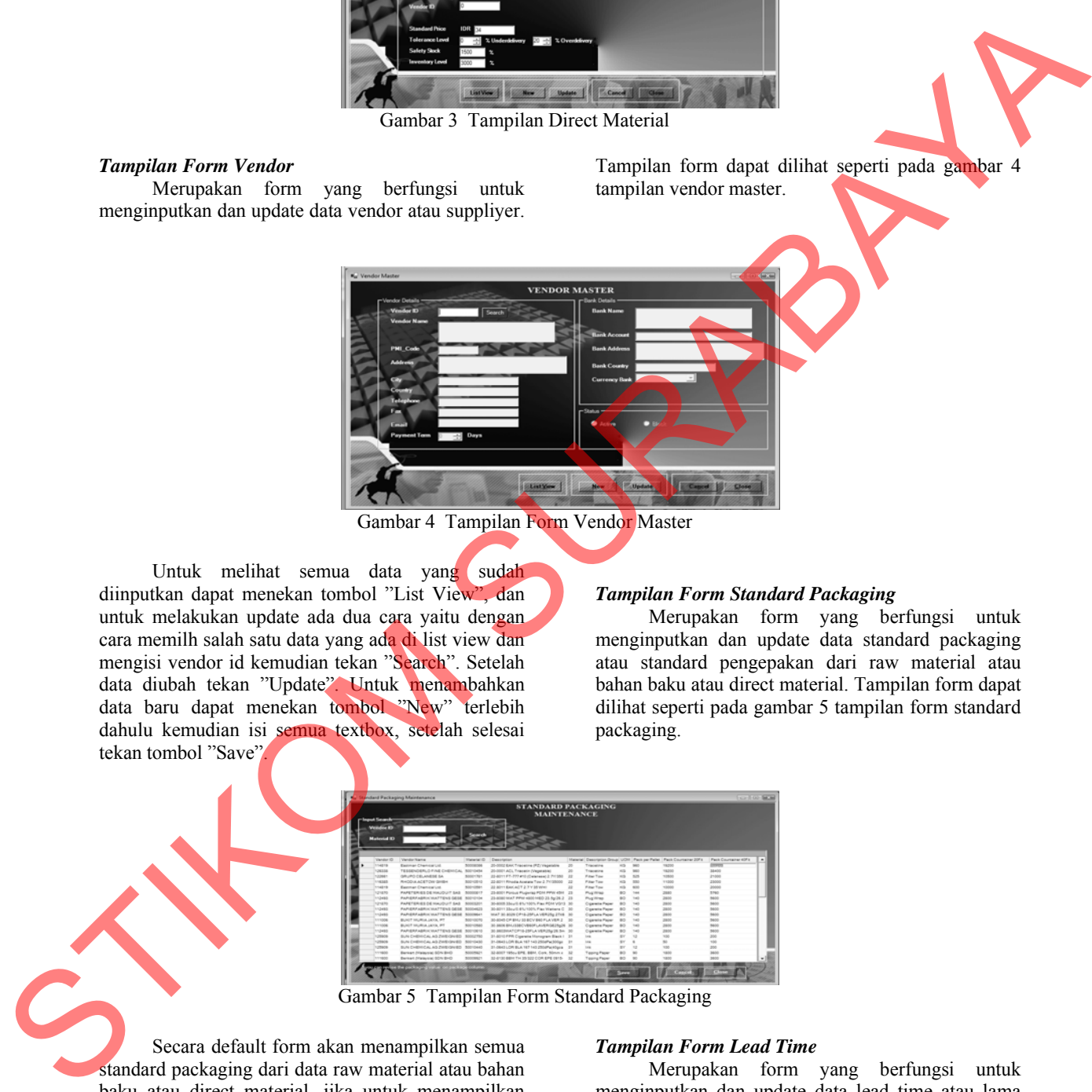

Gambar 5 Tampilan Form Standard Packaging

Secara default form akan menampilkan semua standard packaging dari data raw material atau bahan baku atau direct material, jika untuk menampilkan beberapa material saja dapat mengimputkan vendor id di textbox vendor id atau metrial id di texbox material id kemudian tekan tombol "Search". Data packaging dapat diupdate di colom packaging dalam datagrid. Jika sudah selesai tekan tombol "Save".

#### *Tampilan Form Lead Time*

Merupakan form yang berfungsi untuk menginputkan dan update data lead time atau lama waktu pengiriman barang yang diorder. Tampilan form dapat dilihat seperti pada gambar 6 tampilan form lead time.

Secara default form akan menampilkan semua lead time dari data raw material atau bahan baku atau direct material, jika untuk menampilkan beberapa material saja dapat mengimputkan vendor id di textbox vendor id atau metrial id di texbox material id kemudian tekan tombol "Search". Data leadtime dapat diupdate di colom lead time dalam datagrid. Jika sudah selesai tekan tombol "Save".

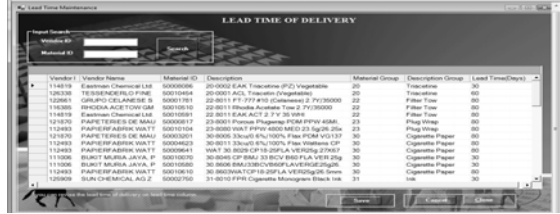

Gambar 6 Tampilan Form Lead Time

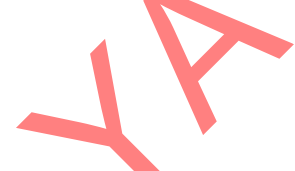

#### *Tampilan Form Allocation Order*

Merupakan form yang berfungsi untuk menginputkan dan update data allocation order terhadap raw material atau bahan baku atau direct material. Tampilan form dapat dilihat seperti pada gambar 7 tampilan form allocation order.

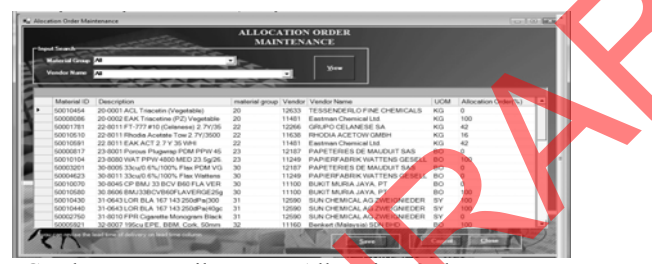

Gambar 7 Tampilan Form Allocation Order

Secara default form akan menampilkan semua allocation order dari data raw material atau bahan baku atau direct material, jika untuk menampilkan beberapa material saja dapat mengimputkan vendor id di textbox vendor id atau metrial id di texbox material id kemudian tekan tombol "Search". Data allocation order dapat diupdate di colom allocation

order dalam datagrid. Jika sudah selesai tekan tombol "Save".

#### *Tampilan Form Finish Good*

Merupakan form yang berfungsi untuk menginputkan dan update data finish good atau produk jadi. Tampilan form dapat dilihat seperti pada gambar 8 tampilan form finish good.

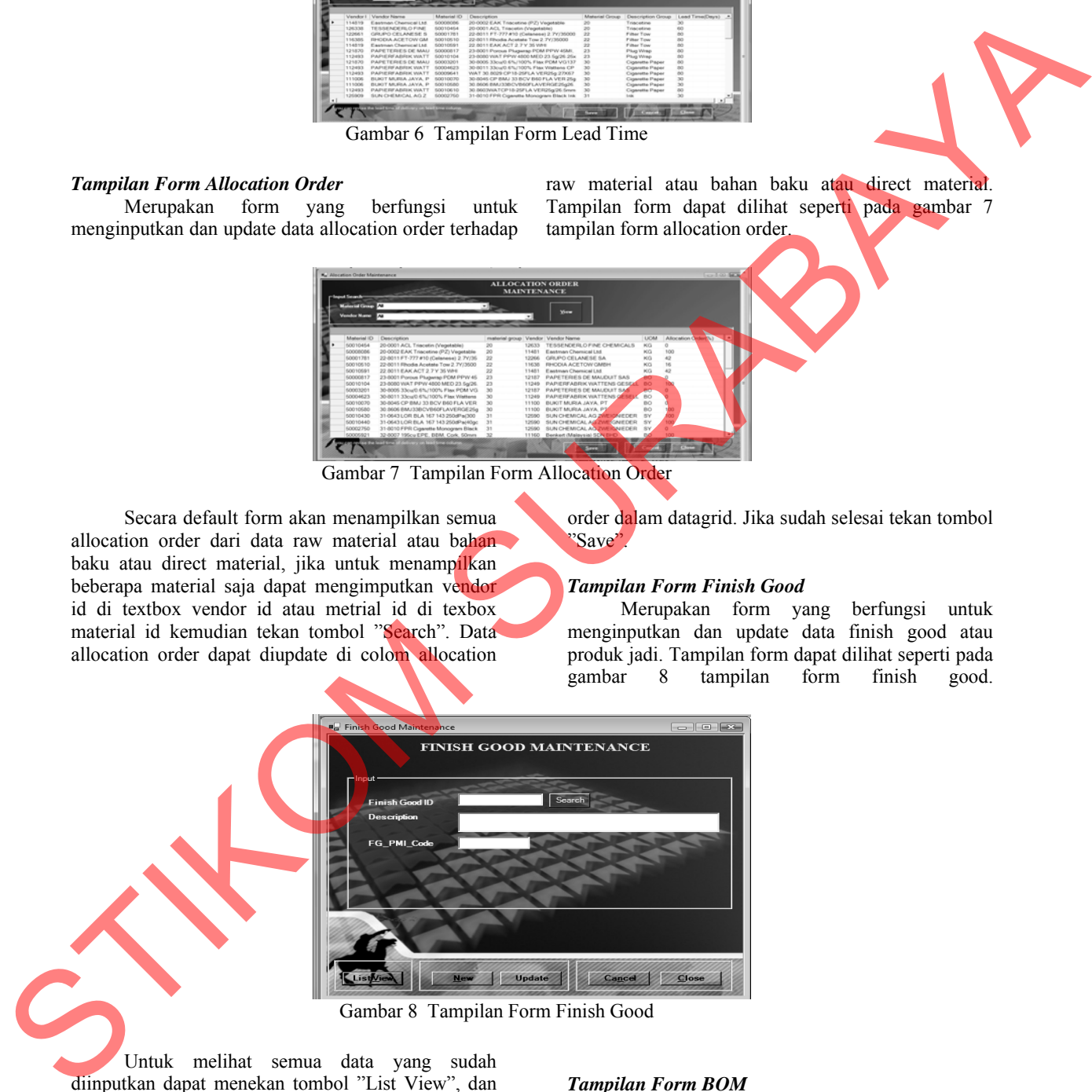

Gambar 8 Tampilan Form Finish Good

Untuk melihat semua data yang sudah diinputkan dapat menekan tombol "List View", dan untuk melakukan update ada dua cara yaitu dengan cara memilh salah satu data yang ada di list view dan mengisi finish good id kemudian tekan "Search". Setelah data diubah tekan "Update". Untuk menambahkan data baru dapat menekan tombol "New" terlebih dahulu kemudian isi semua textbox, setelah selesai tekan tombol "Save".

#### *Tampilan Form BOM*

Merupakan form yang berfungsi untuk menginputkan dan update data BOM atau data yang dibutuhkan raw material atau bahan baku atau direct material terhadap produk jadi. Tampilan form dapat dilihat seperti pada gambar 9 tampilan form BOM.

Secara default form akan menampilkan semua BOM dari data raw material atau bahan baku atau

*SNASTI 2009 - 348* 

direct material terhadap finish good yang terselect dalam combobox finish good. Data BOM dapat diupdate di colom formula usage dan standard waste dalam datagrid. Jika sudah selesai tekan tombol "Save". Untuk menambahkan data bom untuk finish good yang sudah dipilih maka tekan tombol "Add" akan muncul semua material yang belum masuk di dalam BOM terhadap finish good yang terpilih. User bisa menambahkan banyak bahan baku dalam sekali add.

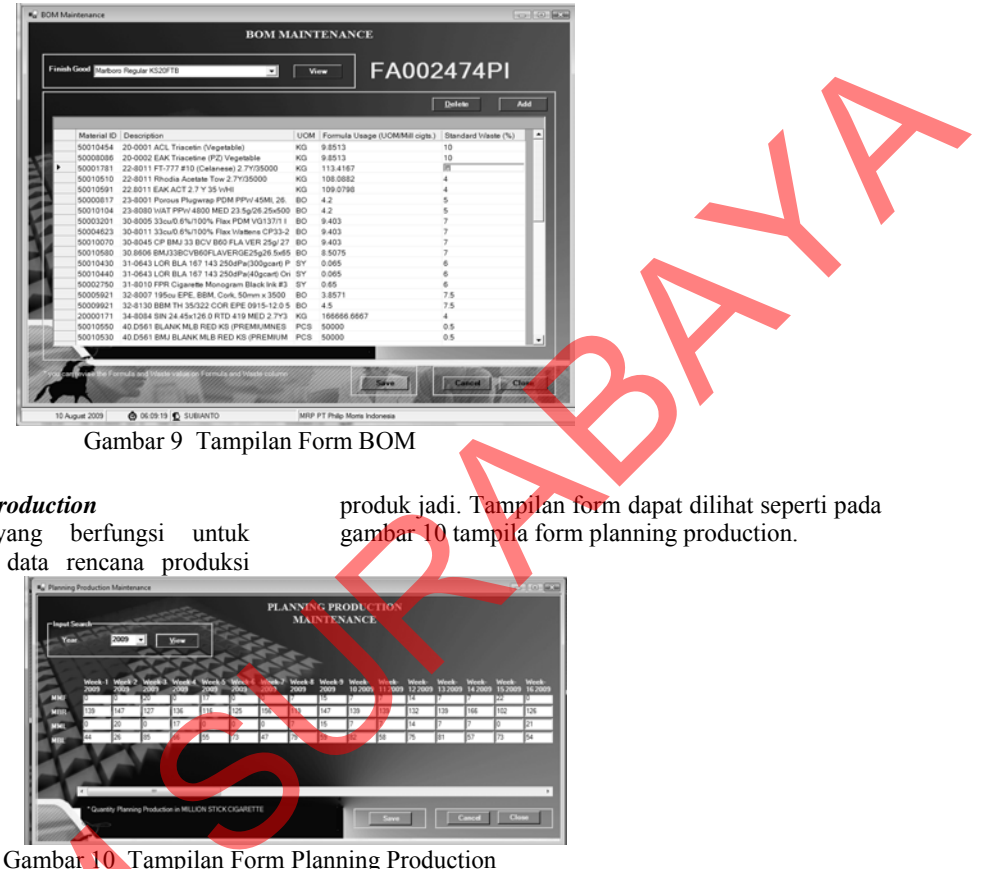

#### *Tampilan Form Planning Production*

Merupakan form yang berfungsi untuk menginputkan dan update data rencana produksi

produk jadi. Tampilan form dapat dilihat seperti pada gambar 10 tampila form planning production.

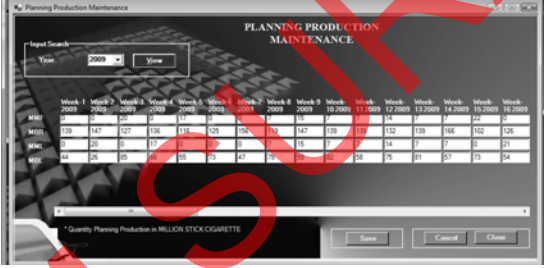

Gambar 10 Tampilan Form Planning Production

Secara default form akan menampilkan semua rencana produksi pada tahun waktu akses. Data rencana prosuksi dapat ditambahkan dengan menekan tombol Add Week". Dan data bisa diupdate langsung di textbox. Jika sudah selesai tekan tombol "Save".

#### *Tampilan Form MRP*

Merupakan form yang berfungsi untuk analisa dan kontrol bahan baku yang dibutuhkan dalam produksi. Tampilan form dapat dilihat seperti pada gambar 11 tampilan form MRP.

Untuk melihat data MRP terlebih dahulu memilih material group kemudian tekan tombol "View" kemudian hasil perhitungan MRP akan di tampilan dengan dua tampilan yaitu summary dan detai. Summary adalah hasil kumpulan dari beberapa material yang ada di detail. Dalam Form ini dapat dilakukan simulai dengan mengisi angka di textbox *Schedule Receipts* kemudian tekan tombol "Simulation". Diharapkan dengan simulasi ini seorang planner dapat lebh yakin bahwa perhitungan MRP sudah benar dan Gambar 10 Tampilan Fe<br>
Secara default form akan menampilkan sem<br>
rencana produksi pada tahun waktu akses. Data renca<br>
prosuksi dapat ditambahkan dengan menekan tom<br>
"Add Week". Dan data bisa diupdate langsung<br>
textbox. Jik

seorang planner dapat mengetahui stock level pada waktu penerimaan. Pada baris level Stock muncul warna yang mengindikasikan beberapa pemberitahuan yaitu warna merah jika *level stock* sudah 0 atau kurang, warna kuning jika *level stock* kurang dari *safety stock*, warna putih jika *level stock* melebihi *safety stock* dan kurang *inventory level*, dan warna biru jika *level stock* melebihi *inventory level*. Data schedule receipts yang muncul dari system tidak dapat diupdate.

Form ini juga menyediakan pembuatan pemesanan barang sesuai perhitungan MRP dengan menekan tombol "Create PR". Data pembuatan PR adalah planning order requirement pada week yang belum dibuatkan PR. Dalam waktu sekali tombol create PR akan mengambil hanya satu week saja. Peroses create itu tersebut tidak akan terbuat sebelum disimpan dengan menggunakan *form purchase requirement* karena data dari MRP hanyalah disimpan di memory. *Form purchase requirement* akan tampil setelah user menyetujui proses create PR.

| MATERIAL REOUIREMENT PLANNING<br><b>Input Search</b>                                         |                                                                                                    |
|----------------------------------------------------------------------------------------------|----------------------------------------------------------------------------------------------------|
| Material Group Filter Tow<br>View                                                            | Close<br><b>Simulation</b><br><b>Create PR</b>                                                              |
| Week-1<br>2009<br>Week-2<br>2009<br>Week-3<br>2009<br>Week-4<br>2009<br>Week-5<br>2009       | Week-11<br>2009<br>Week-12<br>2009<br>Week-7<br>2009<br>Week-8<br>2009<br>Week-9<br>2009<br>Week-10<br>2009 |
| 16008.9<br>16930.3<br>14626.89<br>15663.44<br>13359.99                                       | 14396.54<br>17966.88<br>13705.5<br>16930.3<br>16008.96<br>16008.96<br>15202.7                               |
| ١o<br>dule Recei<br>13359.99<br>16930.3<br>14626.89<br>15663.44<br>16008.9<br>Net Requiremen | 52000<br>O<br>16930.3<br>14396.54<br>17966.88<br>13705.5<br>16008.96<br>16008.9<br>O                        |
| 41000<br>11000<br>lannned Order<br>١o                                                        | 11000<br>41000<br>41000<br>n                                                                                |
| Level Stock(%)<br>1470.49 10873.64 12395.07 13738.32<br>Time Phased Net<br>0                 | 14511.7 14511.7 10711.0 14511.7 14511.7<br>14904.5. 9559.3                                                  |
| Requirement<br>$\left  \cdot \right $                                                        |                                                                                                    |
| Week-2<br>Week-1<br>50001781<br>2009<br>2009                                                 | 2009                                                                                                    |
| 6886.12<br>7282.44<br>6291.63<br>6737.5<br>5746.69<br>Gross Requiremen                       | 6539.3<br>6192.55<br>7728.3<br>5895.31<br>6886.12<br>6886.12<br>7282.44<br>21000<br>n                       |
| Schedule Receipt<br>7282.44<br>6291.63<br>6737.5<br>5746.69<br>6886.12<br>let Requirement    | 6192.55<br>7282.44<br>6886.12<br>6886.12<br>7728.3<br>5895.31                                               |
| 21000<br>iannned Urde<br>lo<br>Level Stock(%)                                                | 21000<br>21000<br>n<br>O                                                                                    |
| Time Phased Net<br>649.159 5053.12 5053.12 6242.09                                           | 6836.58 4111.85<br>6242.09<br>6242.09<br>4607.26<br>6242.09 6242.0                                          |
| 0010510<br>2009<br>2009                                                                      | Week-8<br>2009<br>Week-9<br>2009<br>Week-10<br>2009<br><b>Week</b><br>2009<br>2009<br>2009                  |
| 2643.92<br>2284.21 2446.08 2086.36<br>2500.04<br>o                                           | 2805.8<br>2140.32<br>2643.92<br>2500.04 2500.04<br>2374.14<br>2248.23<br>11000                              |
| 2500.04<br>2643.92<br>2284.21<br>2446.08<br>2086.36<br>11000<br>O                            | 2643.92<br>2248.23<br>2805.8<br>2140.32<br>2500.04<br>2500.04<br>0<br>11000                                 |
|                                                                                              |                                                                                                    |
| 960.619 2482.05 1492.83 1492.83 1492.83<br>10                                                | 2266.22<br>2266.22<br>1672.69 2266.22 2266.22                                                               |
| Gambar 11 Tampilan Form MRP                                                                  |                                                                                                    |
| Pada gambar 11 terdapat 8 proses yaitu                                                       | week dan setiap material yang ada. Hasil proses                                                             |
| pertama proses pencarian material sesuai dengan type                                         | ditampilkan di baris Net Requirement sesuai dengan                                                          |
| material dan dengan allocasi order lebih besar 0%                                            | week dan material. Ketujuh proses perhitungan Time                                                          |
| dan sebagai hasil proses yaitu tampilnya material ID                                         | Phase Requirement sesuai rumus 4. Perhitungan                                                               |
| di detil MRP.                                                                                | tersebut dilakukan setiap week dan setiap material                                                          |
| Kedua proses pencarian time production                                                       | yang ada. Dan hasil proses ditampilkan di baris Time                                                        |
| schedule dan sebagai hasil proses yaitu tampilnya                                            | Phase Requirement sesuai dengan week dan material.                                                          |
| nomer week dan tahun sesuai waktu produksi di<br>production schedule.                        | Kedelapan proses perhitungan Purchase Order<br>Requirement sesuai rumus 5. Perhitungan tersebut             |
| Ketiga proses perhitungan Gross Requirement                                                  | dilakukan setiap week dan setiap material yang ada.                                                         |
| sesuai rumus 2. Perhitungan tersebut dilakukan setiap                                        | Hasil proses ditampilkan di baris Purchase Order                                                            |
| minggu dan setiap material yang ada. Hasil proses                                            | Requirement sesuai dengan week dan material.                                                                |
| ditampilkan di baris gross requirement sesuai dengan                                         |                                                                                                    |
| week dan material.                                                                           | <b>Tampilan Form Purchase Requirement</b>                                                                   |
| Keempat proses pencarian data Schedule                                                       | Merupakan form yang berfungsi<br>untuk                                                                      |
| Receipts dari Data Receipts (prioritas 1), Bill of                                           | membuat atau mengupdate pemesanan pembelian.                                                                |
| Lading (prioritas 2), dan <i>Purchase Order</i> (prioritas                                   | Tampilan form dapat dilihat seperti pada gambar 12                                                          |
| 3). Jika ada data yang sama di dalam ketiga data                                             | tampilan form purchase requirement.<br>Untuk melihat semua data yang sudah                                  |
| tersebut, maka data yang diambil dari data dengan<br>prioritas terkecil.                     | diinputkan dapat menekan tombol "List View", dan                                                            |
| Kelima proses perhitungan Level Stock sesuai                                                 | untuk melakukan update dengan cara memilh salah                                                             |
| rumus 6. Perhitungan tersebut dilakukan setiap week                                          | satu data yang ada di list view. Setelah data diubah                                                        |
| dan setiap material yang ada. Dan hasil proses                                               | tekan "Update". Untuk menambahkan data baru                                                                 |
| ditampilkan di baris Level Stock sesuai dengan week                                          | dapat menekan tombol "New" terlebih dahulu                                                                  |
| dan material.                                                                                | kemudian isi semua textbox, setelah selesai tekan                                                           |
| Keenam proses perhitungan Net Requirement                                                    | tombol "Save".                                                                                              |
| sesuai rumus 3. Perhitungan tersebut dilakukan setiap                                        |                                                                                                    |
|                                                                                              |                                                                                                    |
|                                                                                              |                                                                                                    |
|                                                                                              |                                                                                                    |
|                                                                                              |                                                                                                    |
|                                                                                              |                                                                                                    |

Gambar 11 Tampilan Form MRP

# *Tampilan Form Purchase Requirement*

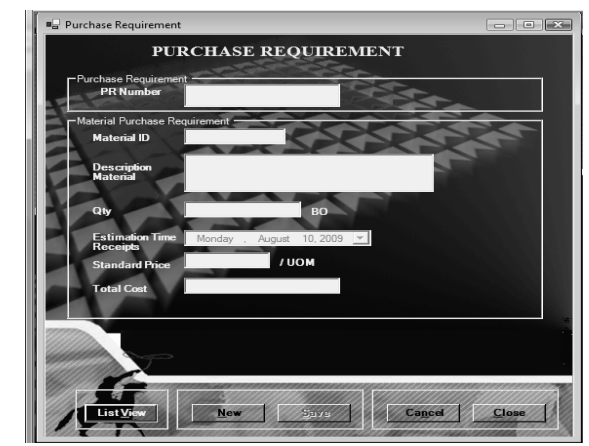

Gambar 12 Tampilan Form Purchase Requirement

Jika proses create PR di jalankan dari form MRP akan secara otomatis akan muncul data sesuai dengan proses MRP. User juga bisa merubah *quantity* dan tanggal pengiriman.

# *Tampilan Form Purchase Order*

Merupakan form yang berfungsi untuk membuat atau mengupdate pembelian barang. Tampilan form dapat dilihat seperti pada gambar 13 tampilan form purchase order.

Untuk melihat semua data yang sudah diinputkan dapat menekan tombol "List View", dan

untuk melakukan update dengan cara memilh salah satu data yang ada di list view. Setelah data diubah tekan "Update". Untuk menambahkan data baru dapat menekan tombol "New", maka sistem akan menjadi semua data Purchase requirement yang belum dilakukan purchase order serta mngelompokkan material berdasarkan vendor. Jadi purchaser bisa melakukan pembuatan purchase order dengan satu vendor dengan beberapa material yang sesuai vendor tersebut. Setelah selesai tekan tombol Save". From Purchase Requirement<br>
and form with the data and the set of the set of the set of the set of the set of the set of the set of the set of the set of the set of the set of the set of the set of the set of the set of the

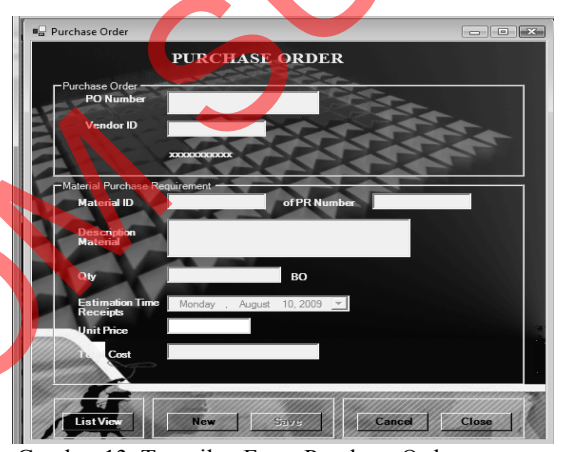

Gambar 13 Tampilan Form Purchase Order

Pada purchase order seorang user procurement dapat mengetahui harga untuk material yang sama pada pembelian yang terakhir. Harga itu tampil ketika membuat purchase order baru. Hal ini diharapkan seorang user dapat mengetahui selisih harga antara harga lama dengan harga baru dan mempercepat pembuatan purchase order jika harga memang sudah tetap selama kurun waktu tertentu Pada purchase order seorang user procurement<br>dapat mengetahui harga untuk material yang sama<br>pada pembelan yang terakhir. Harga itu tampilan<br>betika membuat purchase order baru. Hal ini<br>diharapkan seorang user dapat mengeta

# *Tampilan Form Bill Of Lading*

Merupakan form yang berfungsi untuk menginput atau mengupdate surat jalan. Tampilan form dapat dilihat seperti pada gambar 14 tampilan form bill of lading.

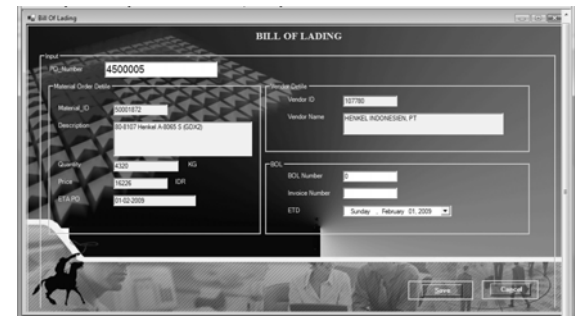

Gambar 14 Tampilan Form Bill Of Material

Untuk melihat semua data yang sudah diinputkan dapat menekan tombol "List View", dan untuk melakukan update dengan cara memilh salah satu data yang ada di list view. Kemudian mengisi textbox BOL Number dan invoice number serta ETD (Waktu barang dating di dermaga). Setelah data diubah tekan "Save".

#### *Tampilan Form Receipts*

Merupakan form yang berfungsi untuk menginput atau mengupdate penerimaan barang. Tampilan form dapat dilihat seperti pada gambar 15 tampilan form receipts.

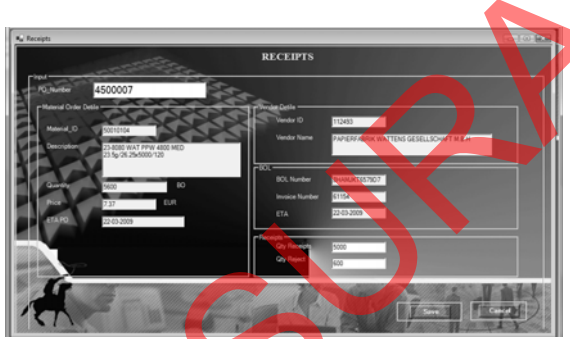

Gambar 15 Tampilan Form Receipts

Untuk melihat semua data yang sudah diinputkan dapat menekan tombol "List View", dan untuk melakukan update dengan cara memilh salah satu data yang ada di list view. Kemudian mengisi textbox Qty Receipts dan Qty Reject. Setelah data diubah tekan "Save".

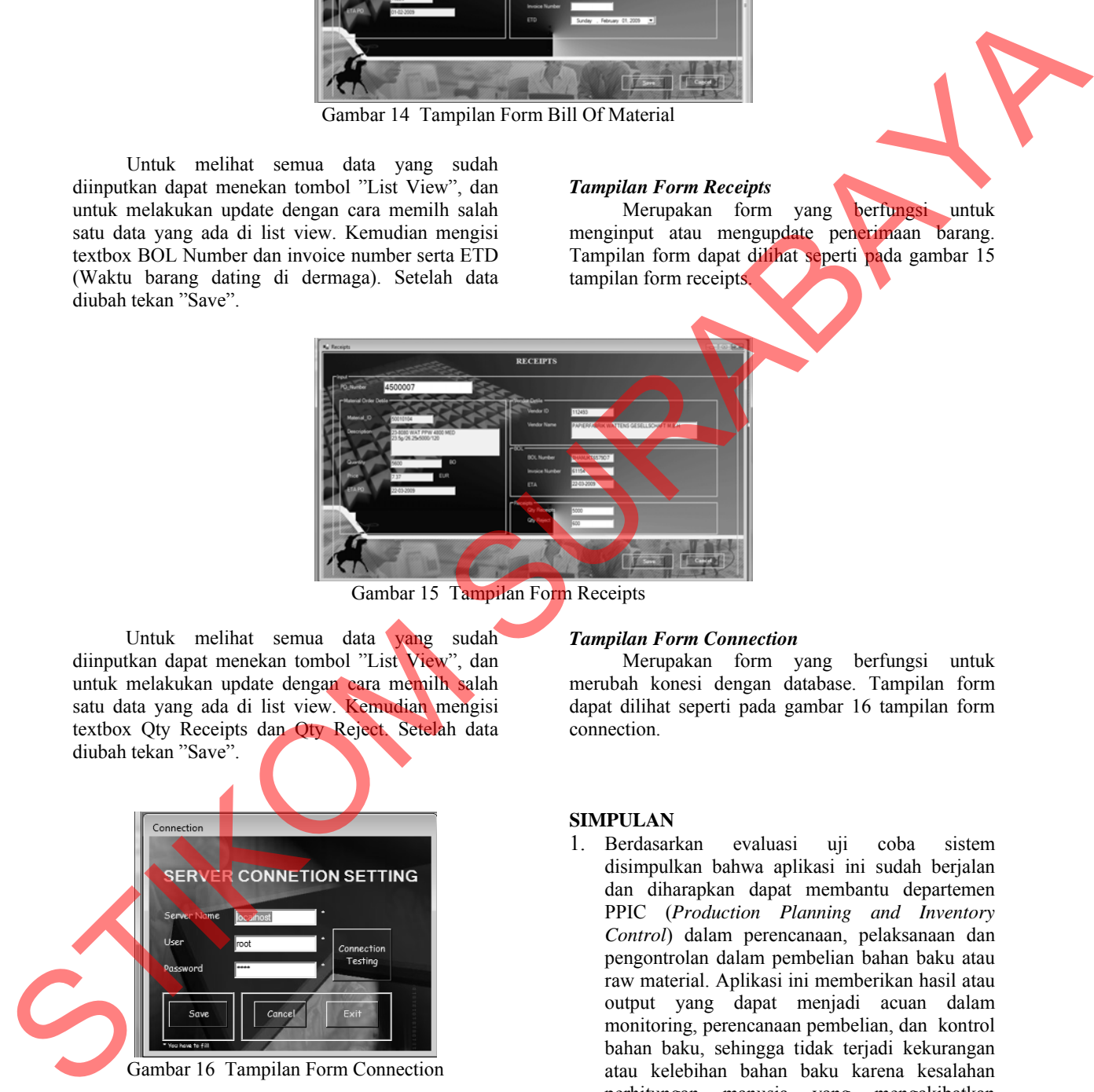

Secara default form menampilkan setting yang sekarang dipakai. Untuk merubah dapat merubah isi text yang ada kemudian tekan tombol "Save". Dan untuk mengetahu koneksi berhasil atau tidak bisa menekan tombol "Connection Testing".

# *Tampilan Form Connection*

Merupakan form yang berfungsi untuk merubah konesi dengan database. Tampilan form dapat dilihat seperti pada gambar 16 tampilan form connection.

# **SIMPULAN**

- 1. Berdasarkan evaluasi uji coba sistem disimpulkan bahwa aplikasi ini sudah berjalan dan diharapkan dapat membantu departemen PPIC (*Production Planning and Inventory Control*) dalam perencanaan, pelaksanaan dan pengontrolan dalam pembelian bahan baku atau raw material. Aplikasi ini memberikan hasil atau output yang dapat menjadi acuan dalam monitoring, perencanaan pembelian, dan kontrol bahan baku, sehingga tidak terjadi kekurangan atau kelebihan bahan baku karena kesalahan perhitungan manusia yang mengakibatkan penambahan biaya tambahan
- 2. Berdasarkan dari evaluasi disimpulkan bahwa applikasi ini sudah menerapkan metode MRP (*Material Requirements Planning*) untuk perencanaan, pelaksanaan dan pengontrolan dalam pembelian bahan baku atau raw material,

khususnya MRP tipe 2 dengan mempertimbangkan beberapa aspek yaitu *lead time, safety stock, inventory level, BOM, Production Planning, Purchasing Activity, Standard packaging, dan allocation order.*

# **DAFTAR PUSTAKA**

- Hartono. Jogiyanto, 2008. *Metodologi Penelitian Sistem Informasi*, Andi: Yogyakarta.
- Katherine, KS. dan G. Yukie S., 2003. *Sistem Informasi Manajemen (SIM II)*, STIKOM: Suarabaya. STICK SURABAYA
- Kendal & Kendal, 2003. *Analisa dan Perancangan Sistem Jilid I*, PT. Insan Sejadi: Klaten
- Siregar, B. Narumondang, 2000. *Perancangan Kabutuhan Material (Material Requirement Planning) Berdasarkan Sistem Industri Modern dengan Pendekatan Sistem MRP II*, Universitas Sumatera Utara: Sumatra.
	- Dwiningsih, Nurhidayati, 2000. *Material Requirement Planning dan Just In Time*, STEKPI: Jakarta.